## **Unposted Appointments by Staff**

In Avatar LIVE browse for report: Avatar PM/Reports/Unposted Appointments by Staff.

The "Unposted Appointments by Staff" displays the information about all appointments with missing notes or in draft. The report can be filtered by date range, Supervisor Staff ID and/or Practitioner Staff ID.

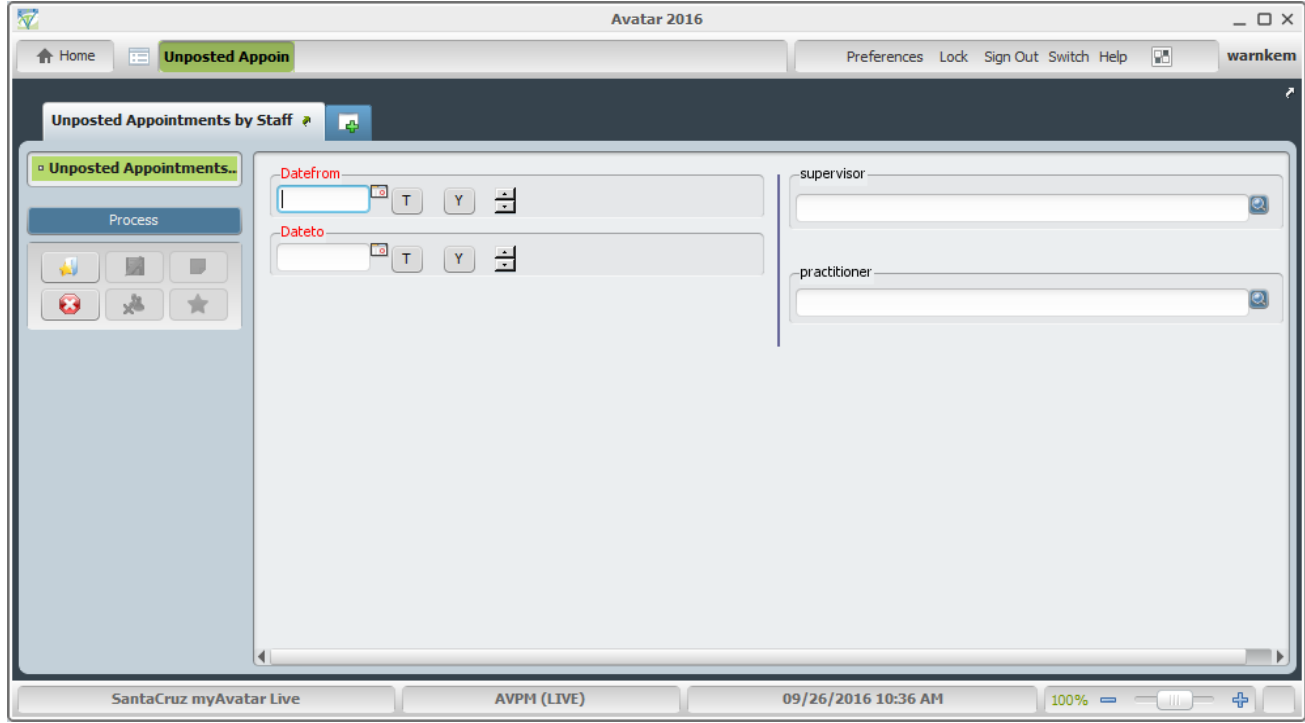

Parameters:

- Datefrom required
- Dateto required
- supervisor Staff ID or blank for all,
- practitioner Staff ID or blank for all.

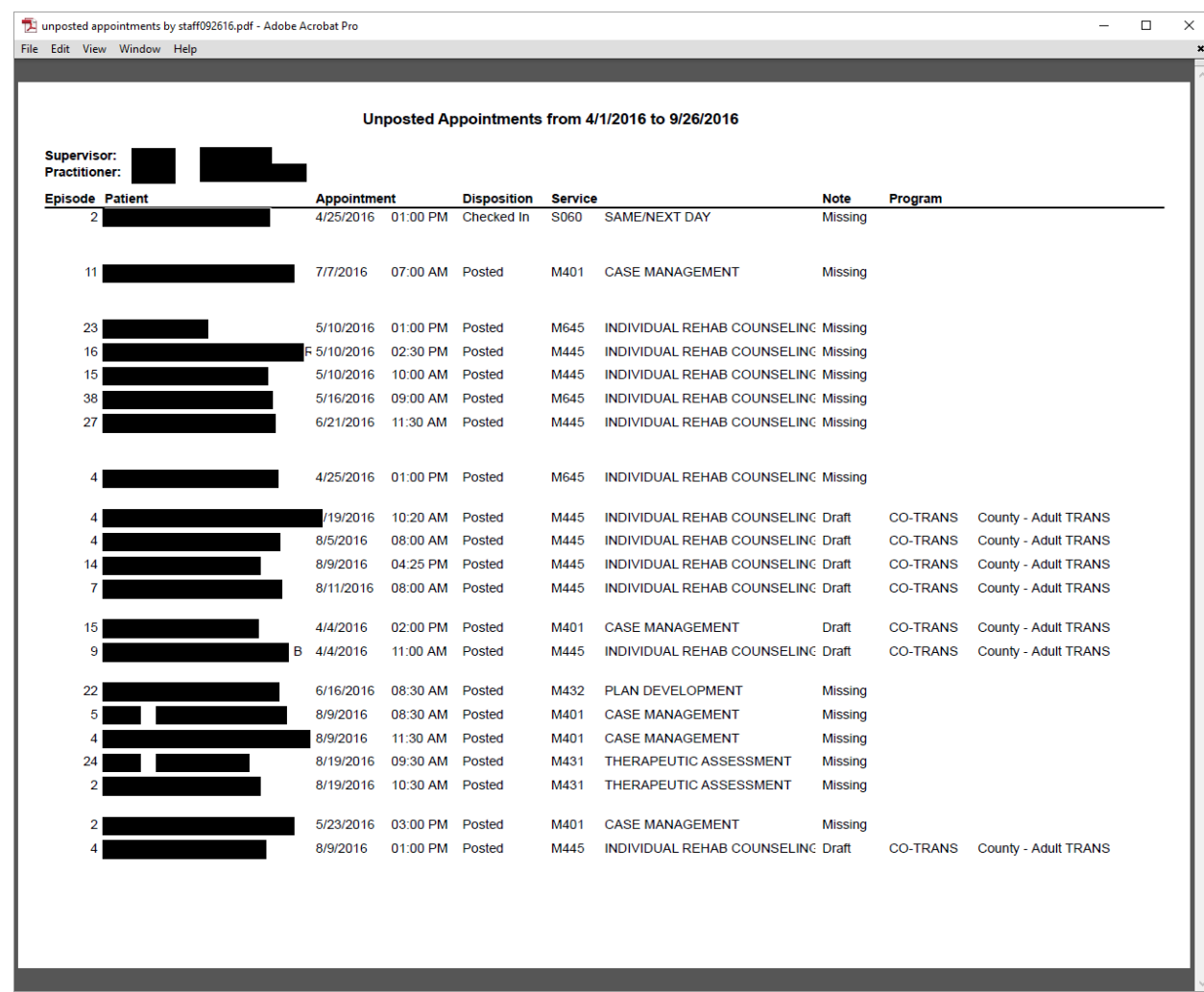

For exporting the report to Excel, click on the report's top left corner:

•

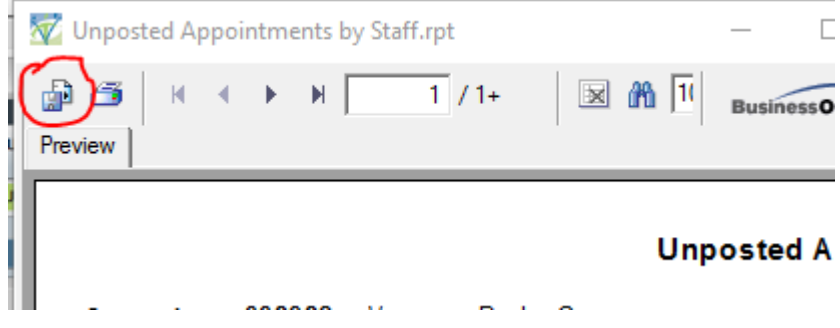

Select "Microsoft Excel" in the "Format:" drop down menu, and click "OK"